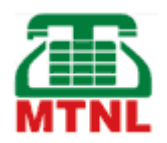

## **Configuration of Internet Mail**

The MTNL Mumbai E-Mail services have been migrated to new servers. Accordingly a few settings have to be changed in email clients like Microsoft Outlook Express and Netscape Messenger for sending and receiving mails.

The following changes are required.

- 1. Incoming server POP3 to be set to **pop.mtnl.net.in**
- 2. Outgoing Mail server SMTP to be set to **smtp.mtnl.net.in**
- 3. Use your email address as incoming mail server account name.
- 4. Use your current password.
- 5. Select **My Server requires Authentication** for Outgoing mail server.
- 6. Please change the suffix to "@mtnl.net.in" in your email address.
- 7. Pl. note that max. size (text + attachment) of email for incoming and outgoing is restricted to 2MB.

Detailed procedure is given below to make required changes.

- A. Outlook Express :
	- 1. Click on Tools.
	- 2. Click on Accounts.
	- 3. Click on Mail tab. Choose the MTNL account. Click on Properties.
	- 4. Click on Servers tab.
	- 5. In Incoming mail [POP3] window enter **pop.mtnl.net.in**
	- 6. In Outgoing mail [SMTP] window enter **smtp.mtnl.net.in**. Under Outgoing Mail Server - Select the check box - **My server requires authentication.**

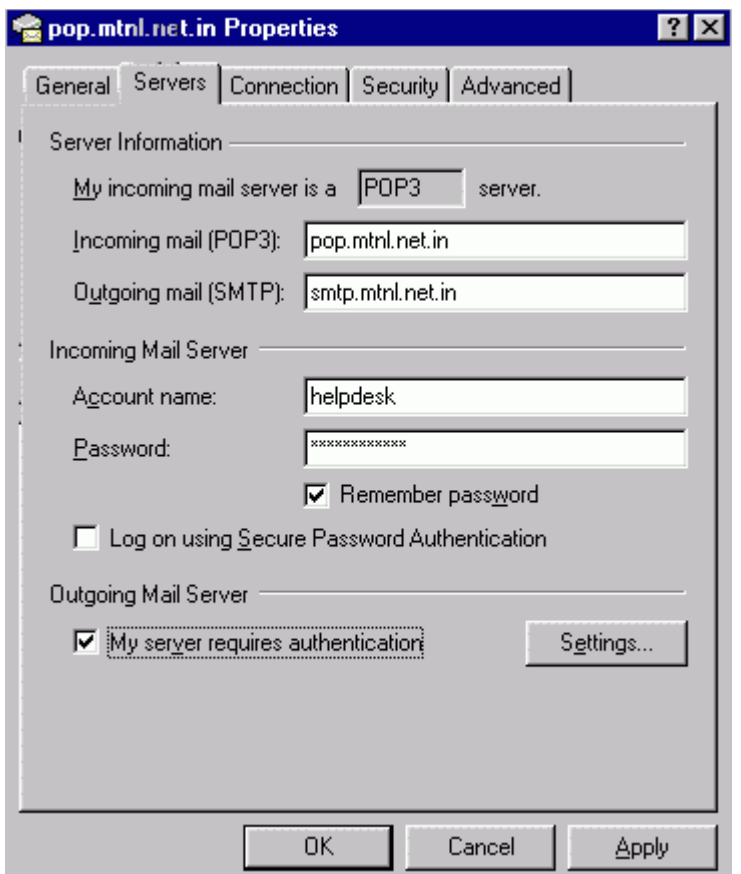

7. Click on Apply, Click on OK, Click on Close.

Restart Outlook Express.

## **B. For Netscape Messenger :**

Open Netscape.

- 1. Click on Edit -> Preferences
- 2. Click on + symbol adjacent to Mail & Newsgroups, Select Identity. Type the new email address in the space provided.
- 3. Click on Mail Servers.

In the Incoming Mail Servers box, Select the mtnl mail server and Click on Edit.

- 4. Click on the General Tab.
- 5. Change the Server Name to **pop.mtnl.net.in**. Leave server setting to POP3. Click on OK.
- 6. In the Outgoing Mail Server box, Change the Outgoing mail (SMTP) server to **smtp.mtnl.net.in**. Click on OK.

**C. Microsoft Outlook 2000:** Procedure for configuration of Microsoft Outlook 2000 [CLICK](http://mtnlmumbai.in/internetservices/microoutlook.doc)  [HERE](http://mtnlmumbai.in/internetservices/microoutlook.doc)

## **Important:**

MTNL provides a limited free space to each user for storing mails. It is important that these mails are downloaded frequently to keep the server space free for new incoming mails. If you expect a large number of mails kindly downloaded them frequently. Please also make sure that the option for deleting mail messages on the server is selected. In outlook express this can be verified by checking the advanced properties of the mail account. (Select "Tools" "Accounts" "properties of the account" "advanced settings"). The option "Leave messages on the server" should not be selected . If you are having more than one mail accounts configured set the latest one as default.